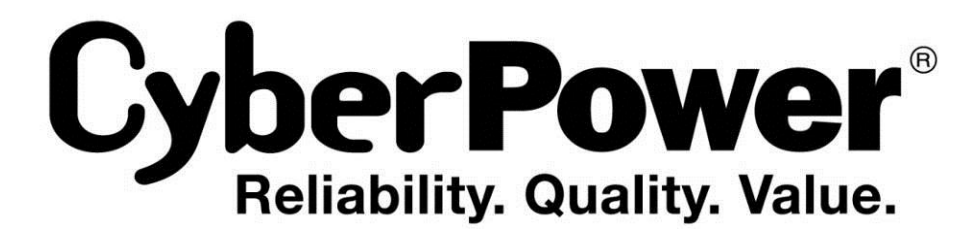

# **Руководство Пользователя**

OLS1000ERT(XL)2U OLS1500ERT(XL)2U OLS2000ERT(XL)2U OLS3000ERT(XL)2U

CyberPower Systems Inc. www.cpsww.ru

K01-C000086-01

## **ВАЖНЫЕ УКАЗАНИЯ ПО ТЕХНИКЕ БЕЗОПАСНОСТИ**

Данное руководство содержит важные указания. Внимательно прочтите руководство и неукоснительно следуйте всем указаниям при установке и эксплуатации данного устройства. Перед распаковкой, установкой и эксплуатацией данного ИБП внимательно прочтите данное руководство.

**ВНИМАНИЕ!**Данный ИБП следует подключать к заземленной розетке питания переменного тока с использованием защиты плавким предохранителем или автоматическим выключателем. НЕ ПОДКЛЮЧАЙТЕ данный ИБП к розетке, не имеющей заземления. Для разрядки устройства выключите его и отключите от сети питания.

**ВНИМАНИЕ!**Встроенная аккумуляторная батарея может содержать детали, находящиеся под опасным напряжением даже при отключении устройства от сети питания.

**ВНИМАНИЕ!**ИБП следует размещать вблизи подключаемого оборудования, устройство должно быть легко доступно.

**ВНИМАНИЕ!**Во избежание возгорания или поражения электрическим током устанавливайте устройство в помещении с контролируемой температурой и влажностью окружающей среды, свободном от токопроводящих загрязнений. (Требования к температуре и влажности окружающей среды см. в технических характеристиках).

**ВНИМАНИЕ!(Детали, обслуживаемые пользователем, отсутствуют):**Опасность поражения электрическим током, не снимайте крышку. Внутри нет деталей, обслуживаемых ользователем. Для проведения технического обслуживания обращайтесь к квалифицированному обслуживающему персоналу.

**ВНИМАНИЕ!(Питание от неизолированной аккумуляторной батареи):** Опасность поражения электрическим током, цепь аккумуляторной батареи не изолирована от источника питания переменного тока; между клеммами батареи и заземлением может существовать опасное напряжение. Не прикасайтесь!

**ВНИМАНИЕ!**Во избежание возгорания в соответствии стребованиями стандарта CE подключите ИБП к цепи питания, рассчитанной на максимальный ток срабатывания защиты от перегрузки по току 10 А (OLS1000 / OLS1500 ) / 16 А (OLS2000/OLS3000).

**ВНИМАНИЕ!**Розетка питания, к которой подключается ИБП, должна быть установлена рядом с устройством и быть легко доступной.

**ВНИМАНИЕ!**Для подключения ИБП к розетке питания переменного тока используйте только кабель питания с маркировкой VDE и CE (например, кабель питания из комплекта поставки).

**ВНИМАНИЕ!**Для подключения любого оборудования к ИБПиспользуйте только кабели с маркировкой VDE и CE.

**ВНИМАНИЕ!**При установке устройства убедитесь, что суммарное

значение тока утечки ИБП и подключенного оборудование не превышает 3,5 мА.

**ВНИМАНИЕ!**Установка моделей OLS1000 / OLS1500 / OLS2000 / OLS3000 /батареядолжна проводиться только квалифицированным персоналом по техническому обслуживанию.

**ВНИМАНИЕ!**Не отключайте устройство от сети питания переменного тока во время его эксплуатации, так как это приводит к нарушению защитной корпусной изоляции.

**ВНИМАНИЕ!**Во избежание поражения электрическим током перед подключением кабеля питания с проводом заземления к устройству выключите и отключите устройство от сети питания. Перед подключением линейных проводов подключите провод заземления!

**ВНИМАНИЕ!**Не используйте кабель питания ненадлежащего размера, так как это может привести к повреждению устройства и возгоранию.

**ВНИМАНИЕ!**Разводку проводов должен выполнять квалифицированный специалист.

**ВНИМАНИЕ!НЕ ИСПОЛЬЗОВАТЬ С МЕДИЦИНСКИМ ОБОРУДОВАНИЕМ И АППАРАТАМИ ЖИЗНЕОБЕСПЕЧЕНИЯ!** Ни при каких обстоятельствах данное устройство не должно применяться в медицинских приложениях, включающих оборудование поддержки жизнеобеспечения или обслуживания пациентов.

**ВНИМАНИЕ!НЕ ИСПОЛЬЗОВАТЬ РЯДОМ С АКВАРИУМАМИ!**Во избежание возгорания не используйте данное устройство с аквариумами или вблизи аквариумов. Конденсат воды от аквариума может попасть на металлические контакты под напряжением и привести к короткому замыканию.

**ВНИМАНИЕ!**Не бросайте батареи в огонь, это может привести к их взрыву.

**ВНИМАНИЕ!**Не вскрывайте батарею и не нарушайте ее корпус, вытекающий электролит опасен для кожи и зрения.

**ВНИМАНИЕ!**Батарея может представлять опасность поражения электрическим током и привести к резкому возрастанию силы тока при коротком замыкании. При обращении с батареями следует соблюдать следующие меры предосторожности

1. Снимите наручные часы, кольца и другие металлические предметы.

2. Пользуйтесь инструментом с изолированными ручками.

**ВНИМАНИЕ!**В устройстве присутствует опасное напряжение. Если индикаторы ИБП горят, устройство может продолжать подачу напряжения, а на его выходных разъемах может сохраняться опасное напряжение даже при отключении устройства от розетки сети питания.

## **ВАЖНЫЕ УКАЗАНИЯ ПО ТЕХНИКЕ БЕЗОПАСНОСТИ**

**ВНИМАНИЕ!**Перед проведением любых операций по техническому обслуживанию, ремонту или отправке устройства выключите все оборудование и полностью отключите его от сети питания.

**ВНИМАНИЕ!**Перед подключением других кабелей подключите защитный провод заземления.

**ОПАСНО!(Предохранители):** Во избежание воспламенения заменяйте предохранителями того же типа и номинальной мощности.

**НЕ УСТАНАВЛИВАЙТЕ ИБП В МЕСТАХ, ПОДВЕРЖЕННЫХ ПРЯМОМУ СОЛНЕЧНОМУ СВЕТУ ИЛИ ВБЛИЗИ ИСТОЧНИКОВ ТЕПЛОВЫДЕЛЕНИЯ!**

**НЕ БЛОКИРУЙТЕ ВЕНТИЛЯЦИОННЫЕ ОТВЕРСТИЯ В КОРПУСЕ УСТРОЙСТВА!**

**НЕ ПОДКЛЮЧАЙТЕ К ВЫХОДНЫМ РАЗЪЕМАМ ИБП БЫТОВЫЕЭЛЕКТРОПРИБОРЫ, ТАКИЕ КАК ФЕНЫ ДЛЯ СУШКИ ВОЛОС!**

**ТЕХНИЧЕСКОЕ ОБСЛУЖИВАНИЕ АККУМУЛЯТОРНЫХ БАТАРЕЙДОЛЖНО ОСУЩЕСТВЛЯТЬСЯ ИЛИ ПРОВОДИТЬСЯ ПОДНАБЛЮДЕНИЕМ СПЕЦИАЛИСТА, ЗНАКОМОГО С ПОРЯДКОМОБРАЩЕНИЯ С БАТАРЕЯМИ, И С СОБЛЮДЕНИЕМ НЕОБХОДИМЫХ МЕР ПРЕДОСТОРОЖНОСТИ. НЕ ДОПУСКАЙТЕК ОБСЛУЖИВАНИЮ АККУМУЛЯТОРНЫХ БАТАРЕЙ НЕКВАЛИФИЦИРОВАННЫЙ ПЕРСОНАЛ!**

# **РАСПАКОВКА**

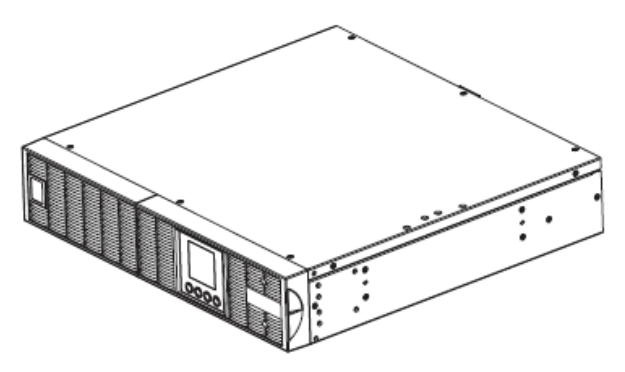

ИБП

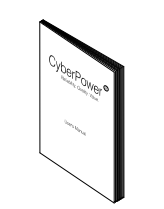

Руководствопользователя

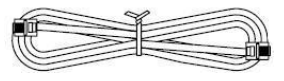

Телефонный кабель

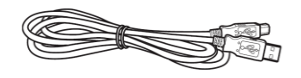

Кабель связи USB

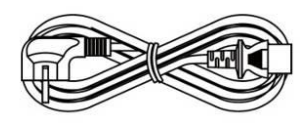

Входной шнур питания

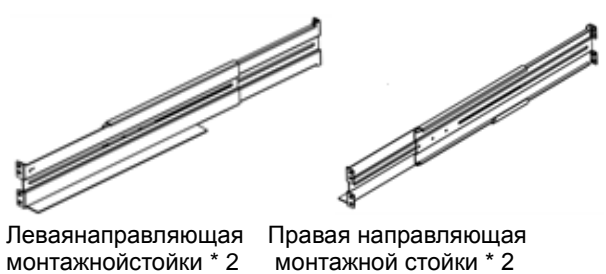

комплектакомплекта (необязательный) (необязательный)

монтажной стойки \*2

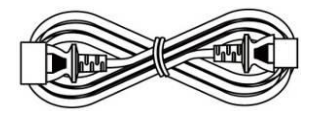

Выходной шнур питания (2)

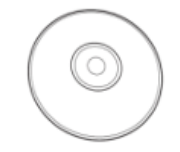

Компакт-диск с ПОPowerPanel® Business Edition

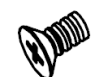

Винтыспотайнойголовкой**:** M4X8L (8)

Винтысцилиндрическойголовкой**:** M5X12L (12)

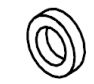

Пластиковыешайбы (8)

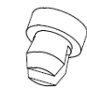

Пылезащитныеколпачкидляотверстийподвинты(8)

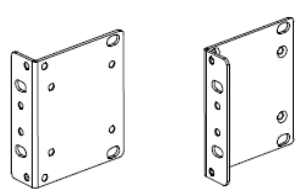

Петли монтажной стойки (кронштейны) (2)

## УСТАНОВКА ОБОРУДОВАНИЯ

#### **УСТАНОВКАОБОРУДОВАНИЯ**

ДанныеуниверсальныеИБПмогутустанавливатьсявмонта жнойстойкеиливвертикальномкорпусе. Этоимеетособоезначениедляразвивающихсяорганизаци йсменяющимисятребованиями, когдамогутпотребоватьсяразличные вариантыразмещени яИБП наполуиливмонтажнойстойке. Дляприменениясоответствующегоспособаустановкислед

#### **МЕРЫБЕЗОПАСНОСТИ**

уйтеуказаниямниже.

ВНИМАНИЕ! Воизбежаниевозгоранияилипоражения электрическимтокомдлякрепленияустройстваиспользуйтетолько монтажныекронштейныизкомплектапоставки.

#### **УСТАНОВКАМОНТАЖНОЙСТОЙКИ**

#### Шаг 1: Установкапетельмонтажнойстойки

Закрепите две петли монтажной стойки на ИБП с помощью 8 винтов М4Х8 из комплекта поставки.

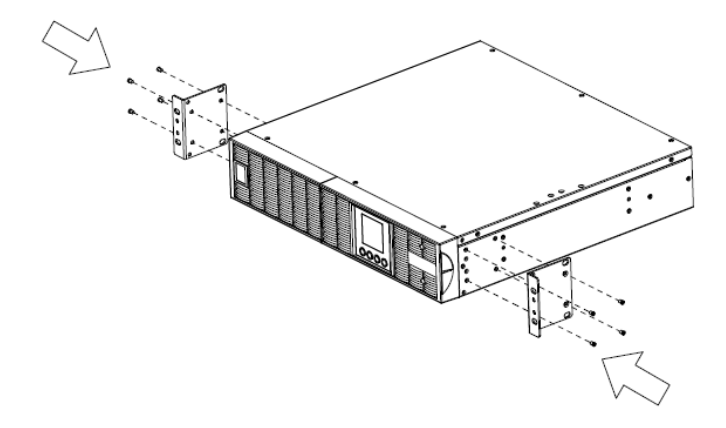

#### Шаг 2: Установканаправляющихмонтажнойстойки

1) Направляющие устанавливаются в 19-дюймовую (48 см) стойку глубиной от 52 до 91,5 см. Для установки ИБП в стойку выберите соответствующие отверстия в стойке. ИБП устанавливается в позиции от 1 до 6..

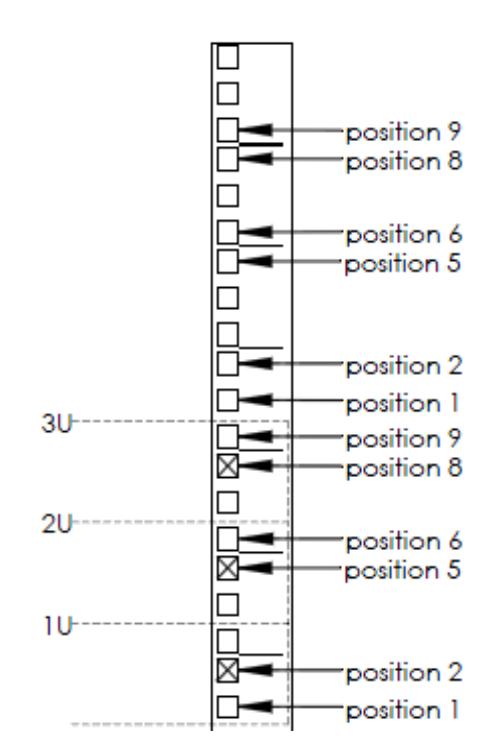

2) Закрепите направляющую монтажной стойки на подставке спомощью винтов M5X12 и ДВУХ пластиковых шайб на передней части подставки. (В позициях 1 и 6). Не перетягивайте винты крепления. Отрегулируйте направляющие в соответствии со стойкой. Закрепите направляющую на задней части стойки с помощью двух винтов M5X12 и двух пластиковых шайб. Затяните все винты на передней и задней части стойки. Выполните такие же операции при сборке направляющих других монтажной стойки.

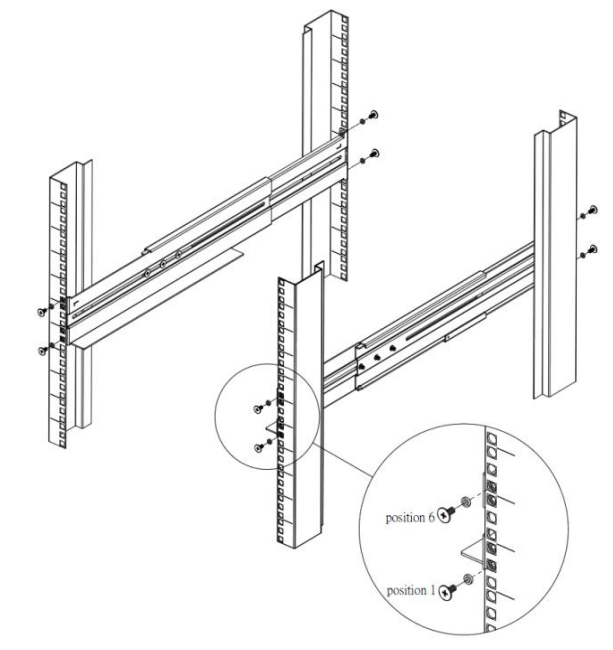

Copyright © Компания CyberPower Systems, Inc., 2014 г.

## **УСТАНОВКА ОБОРУДОВАНИЯ**

#### **Шаг3: Установка ИБП в стойку**

Поместите ИБП на плоскую устойчивую поверхность лицевойстороной к себе. Закрепите ИБП в стойке с помощью четырех винтовM5X12L на передней части стойки. (Позиции 2 и 5).

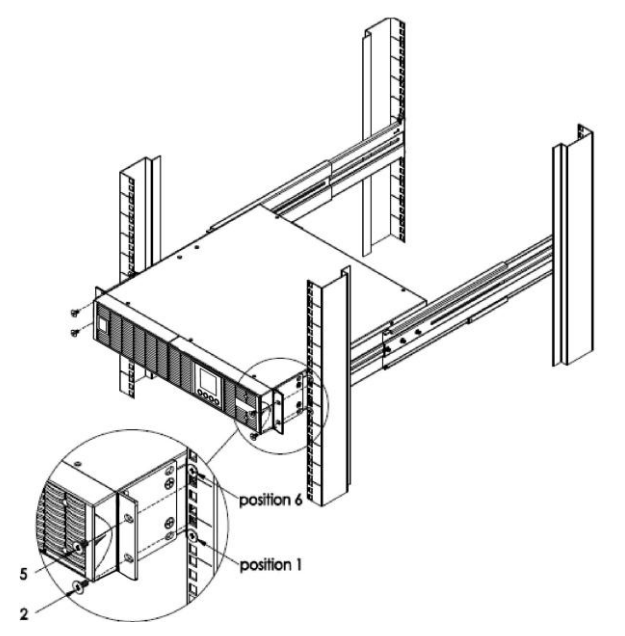

## *ВЕРТИКАЛЬНАЯ/БАШЕННАЯ УСТАНОВКА*

**Шаг 1: Поверните многофункциональный ЖК-модуль**

1)Отверните правую панель ИБП. Снимите правую панель с ИБП.

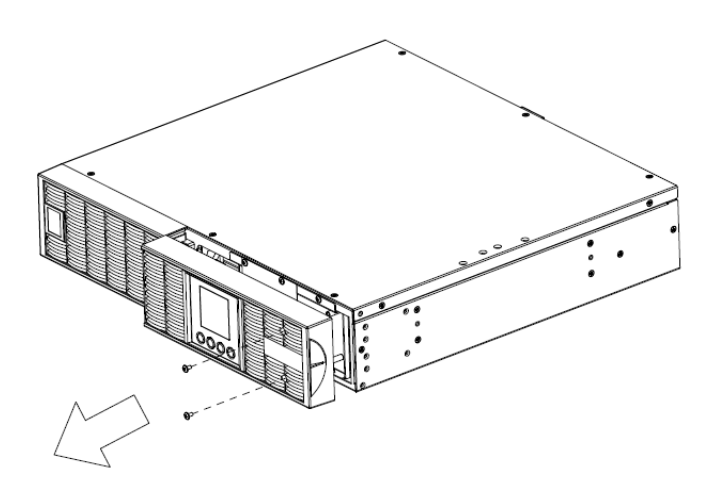

 $\sqrt{3}$ ⊕

#### **Шаг 2: Закрепите основание**

Затяните четыре винта (M5X12) на основании (петли монтажной стойки) в нижней части ИБП.

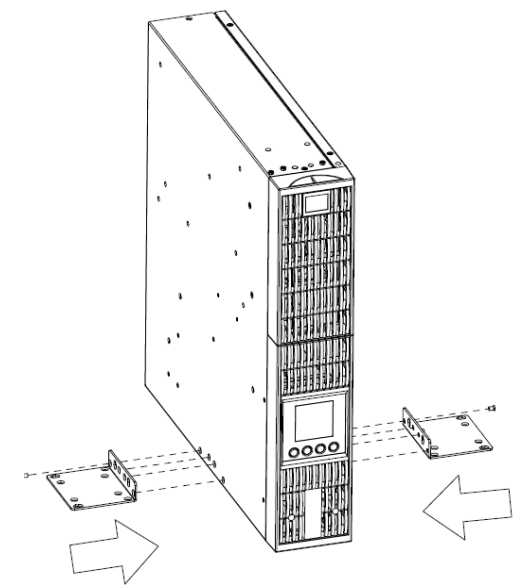

**Шаг 3: Установите пылезащитные колпачки** 

Установите пылезащитные колпачки в неиспользуемые отверстия для винтов на монтажной стойке.

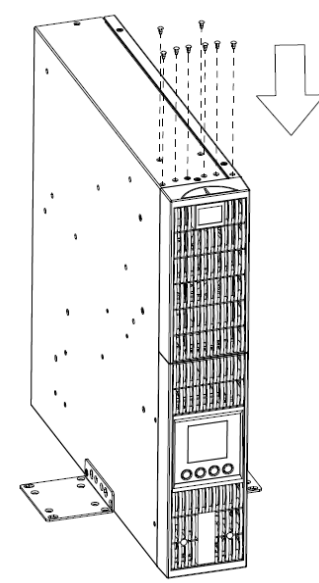

2)Открутите винтыиосторожно извлеките ЖК-модуль. Разверните его в башенное положение. Установите на место для использования в башенной конфигурации.Установите ЖК-панель и ЖК-модуль внужноеположение, используя предоставленные винты.

Copyright © КомпанияCyberPower Systems, Inc., 2014 г.

## **УСТАНОВКА ОБОРУДОВАНИЯ**

#### *ЭЛЕКТРИЧЕСКИЕ ПОДКЛЮЧЕНИЯ*

После установки оборудования ИБП, его можно подключать к сети питания и подключать к нему устройства..

#### *МЕРЫ БЕЗОПАСНОСТИ*

**ВНИМАНИЕ!** Устанавливать устройство следует в помещении с контролируемой температурой и влажностью окружающей среды, свободном от токопроводящих загрязнений. Не устанавливайте ИБП в местах с избыточной влажностью или температурой (Требования к температуре и влажности окружающей среды см. в технических характеристиках).

**ВНИМАНИЕ!** Не устанавливайте ИБП, связанную с ним электропроводку и оборудование во время грозы.

**ВНИМАНИЕ!** Не работайте в одиночку в опасных условиях.

**ВНИМАНИЕ!** Во избежание поражения электрическим током не снимайте верхнюю крышку.

**ВНИМАНИЕ!** От встроенной аккумуляторной батареи опасное напряжение может подаваться на детали внутри устройства даже при его отключении от сети питания.

## **УСТАНОВКА ИБП**

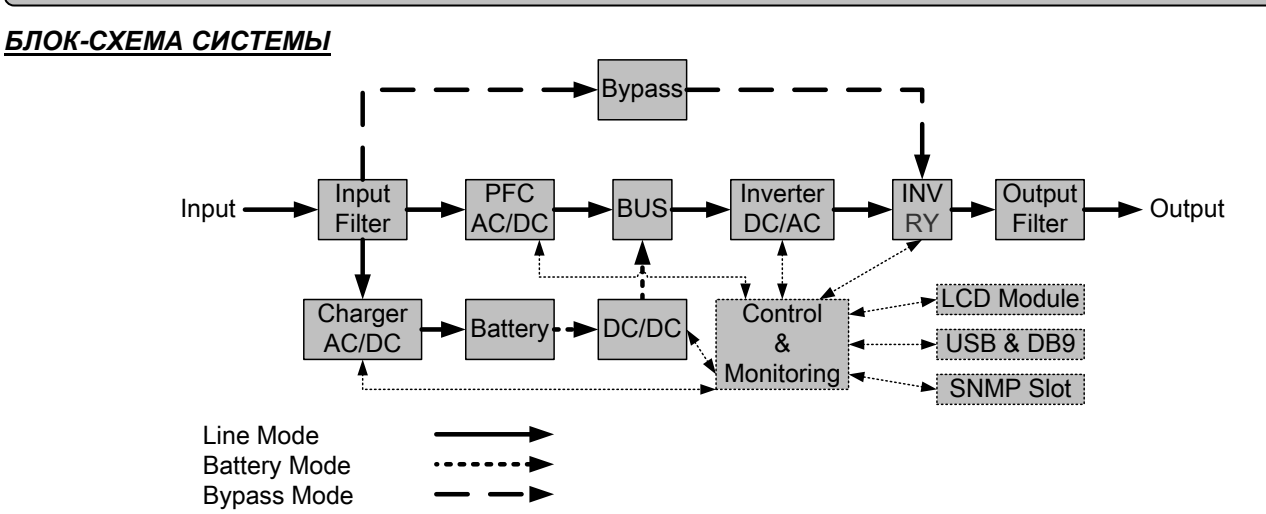

#### *РУКОВОДСТВО ПО УСТАНОВКЕ ОБОРУДОВАНИЯ*

**1.**Во время доставки и хранения батарея может разряжаться. Перед использованием ИБП настоятельно рекомендуется зарядить батарею в течение четырех часов до ее максимального заряда. Для зарядки аккумуляторной батареи просто подключите ИБП к розетке питания переменного тока.

**2.**Для использованияпрограммного обеспечения, поставляемоговкомплекте, подключите кабель последовательного интерфейса или USB-кабель к компьютеру и соответствующему порту на ИБП. Примечание:При использовании USB-порта последовательный порт отключается, они не используются одновременно.

**3.**Подключите компьютер, монитор и любой накопитель данных с внешним питанием (жесткий диск, накопитель на магнитной ленте и т.п.) в выходные разъемы питания ИБП (эти действия выполняйте только при выключенном и отключенном от сети питания ИБП). НЕ ПОДКЛЮЧАЙТЕ к ИБП лазерный принтер, копировальный аппарат, электрокамин, пылесос, измельчитель бумаги и прочие электроприборы с высокими пусковыми токами и большим энергопотреблением. Потребляемая данными приборами мощность может привести к перегрузке устройства и возможному его повреждению.

**4.**Для защиты факса, телефона, модемной линии или сетевого кабеля подключайте телефонный или сетевой кабель от соответствующей стенной розетки в гнездо с маркировкой IN на ИБП, а телефонный или сетевой кабель от гнезда с маркировкой OUT на ИБП к модему, компьютеру, телефону, факсу или сетевому устройству.

**5.**Нажмите выключатель питания для включения ИБП. При этом загорается индикатор включения. При перегрузке подается звуковой сигнал, а затем ИБП непрерывно подает по два сигнала с интервалом в одну секунду. Для сброса устройства отключите некоторое оборудование от выходных разъемов. Убедитесь, что используемое оборудование имеет ток нагрузки в безопасных дляустройства пределах (см. технические характеристики).

**6.**Данный ИБП оснащен функцией автозарядки. При подключении ИБП к сети питания переменного тока батарея автоматически заряжается, даже при выключении устройства.

**7.**Для поддержания оптимального заряда аккумуляторной батареи оставляйте ИБП постоянно включенным в сеть питания переменного тока.

**8.**Если ИБП не планируется использовать продолжительное время, отключите его от сети питания, после этого накройте его и храните с полностью заряженной аккумуляторной батареей. Перезаряжайте батарею каждые три месяца, чтобы обеспечить нормальную емкость батареи и продлить срок ее службы. Поддержание нормального заряда батареи позволит предотвратить повреждение устройства из-за протечки батареи.

**9.**ИБП оборудован одним USB-портом (по умолчанию) и одним последовательным портом, что обеспечивает связь между ИБП и компьютером, на котором установлено программное обеспечение PowerPanel® BusinessEditionAgent. ИБП может контролировать выключение компьютера во время отключения электроэнергии через соединение, в то время как компьютер может контролировать ИБП и корректировать различные программируемые параметры. Примечание: Одновременно можно использовать только один порт связи. Неиспользуемый порт автоматически отключается или отключается последовательный порт, если подключены оба порта.

**10.**Порт EPO(Аварийное откл)/ROO(Дистанционное откл/вкл):

EPO/ROOпортпозволяет администратору удаленно переключать ИБП.EPO порт позволяет одновременно автоматически выключить все подключенное оборудование к ИБП при чрезвычайной ситуации.Если включенROO порт,установки позволяют удаленно включить/выключить оборудование подключенное к ИБП.

**11.**Перед подключением оборудования (кабели питания) к ИБП во избежание поражения электрическим током выключите устройство и отключите его от сети питания. Кабель питания должен иметь ЗАЗЕМЛЯЮЩИЙ провод.

# **ОСНОВНЫЕ ОПЕРАЦИИ**

## *ПЕРЕДНЯЯ/ЗАДНЯЯ ПАНЕЛЬ БЛОКА ПИТАНИЯ*

#### **1. Кнопка питания**

Главный выключатель питания ИБП..

#### **2. Функциональные кнопки**

Прокрутка вверх, вниз, выбор пунктов меню и отмена операций в экранном меню.

#### **3. Многофункциональный ЖК-индикатор**

Отображение статуса ИБП, информации, параметров и событий.

#### **4. Автоматический выключатель входаr**

Защита от перегрузки на входе и сбоев в питании.

#### **5. Выходы резервного питания от батареи и защитыот перенапряжения**

Обеспечение аварийного питания оборудования от батареи и защиты от перенапряжения в сети. Обеспечивается подача питания на подключенное оборудование в течение определенного времени при перебоях в питании.

#### **6. Порт последовательного интерфейса**

Последовательный порт обеспечивает связь между ИБП и компьютером. При подключении через данный порт компьютера, ИБП может контролировать его отключение при нарушении энергоснабжения, в то время как компьютер может контролировать ИБП и изменять его различные программируемые параметры.

#### **7. USB-порт**

Данный порт обеспечивает связь и управление междуИБП и подключенным компьютером. Рекомендуется наподключенный к ИБП через USB-кабель ПК/сервер установить программное обеспечение PowerPanel® BusinessEditionAgent.

#### **8. Порты связи RJ-45/RJ-11 с защитой от перенапряжения**

Данные порты используются для защиты линий связи на базе стандартных интерфейсов RJ-45/RJ-11 (ADSLЛВС, телефон/ модем) и кабельных систем от перенапряжения.

#### **9. Гнездо сетевых протоколов SNMP/HTTP**

Гнездо для установки дополнительной SNMP-картыдля удаленного сетевого контроля и управления.

## **10.Разъем для подключения блока с повышенной емкостью батареи**

Подключение дополнительных блоков CyberPowerXLBattery.

#### **11. Гнездо EPO (аварийное отключение)**

Дистанционное аварийное отключение ИБП.

Copyright © КомпанияCyberPower Systems, Inc., 2014 г.

#### **12. Входной разъем переменного тока**

Подключите кабель питания переменного тока ксоответствующим образом смонтированной розетке с гнездом заземления.

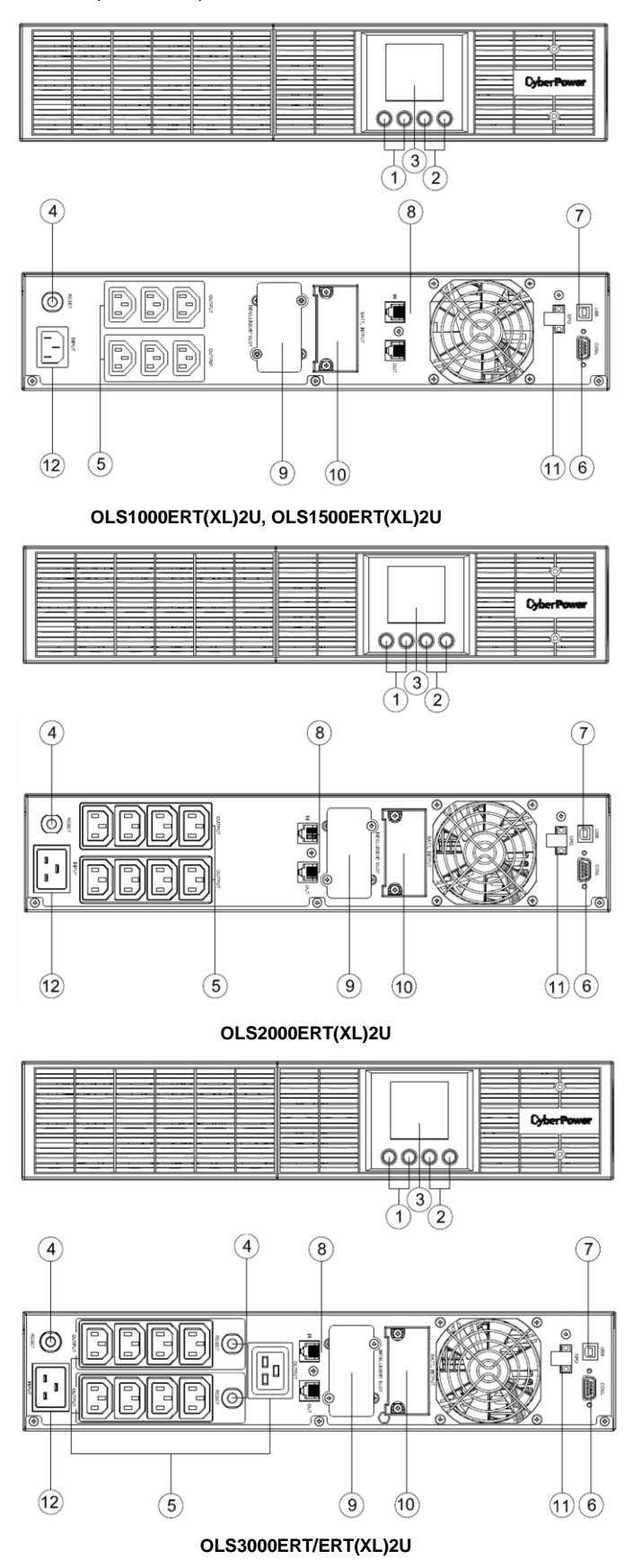

# **ОСНОВНЫЕ ОПЕРАЦИИ**

## *ОПИСАНИЕ ПЕРЕДНЕЙ И ЗАДНЕЙ ПАНЕЛИ БАТАРЕЙНОГО МОДУЛЯ*

#### **1. Входящий разъем**

Разъем для последовательного подключения батарейных модулей.

Снимитекрышкудлядоступа.

#### **2. Заменяемый предохранитель**

Доступ для замены предохранителя на задней панели.

Выполняется квалифицированным персоналом.

#### **3. Выходящий разъем**

Используйте этот разъем для подключения к модулю питания или для соединения со следующим батарейным модулем.

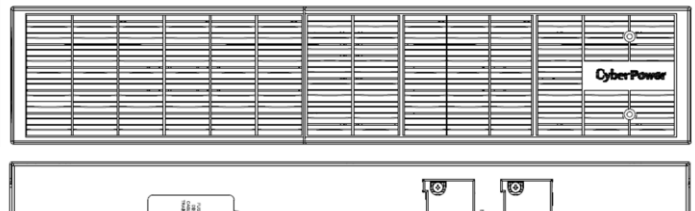

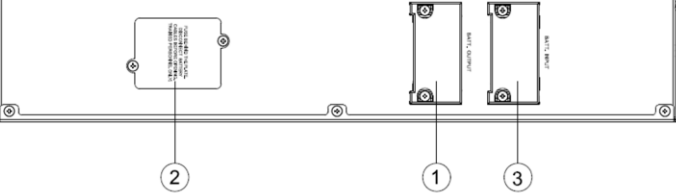

#### **BPSE36V45ART2U,BPSE72V45ART2U**

## *ПОДКЛЮЧЕНИЕ1 :СИЛОВОЙ МОДУЛЬ С ОДНИМ БАТАРЕЙНЫМ МОДУЛЕМ*

- Шаг 1: Отверните два винта и снимите скобу крепления кабеля батарейного модуля от блока питания
- Шаг 2: Используйте кабель батарейного модуля для соединения батарейного модуля с блоком питания.
- Шаг 3: Для фиксации кабеля затяните два винта.

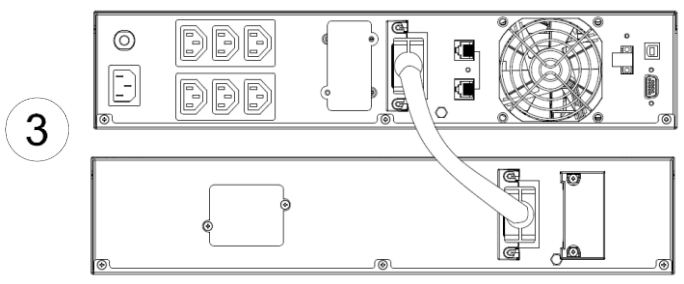

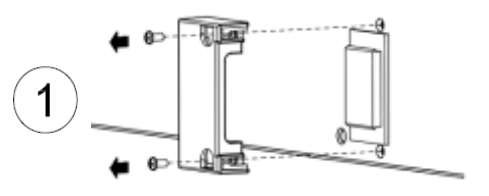

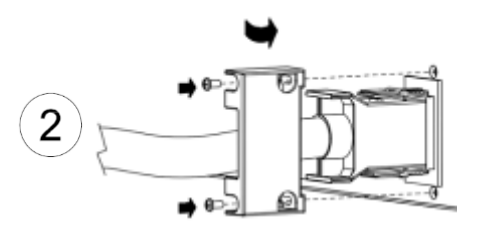

## *ПОДКЛЮЧЕНИЕ2 :СИЛОВОЙ МОДУЛЬ С НЕСКОЛЬКИМИ БАТАРЕЙНЫМИ МОДУЛЯМИ*

- Шаг 1: Подсоедените 1<sup>ый</sup>батарейный модульк блоку питания используя кабель батарейного модуля.
- Шаг 2: Отверните два винта и снимите скобу крепления кабеля 1го батарейного модуля
- Шаг 3: Используйте кабель батарейного модуля для соединения 2<sup>го</sup>батарейного модуля с 1<sup>м</sup> батарейным модулем.
- Шаг 4: Для фиксации кабеля затяните два винта.

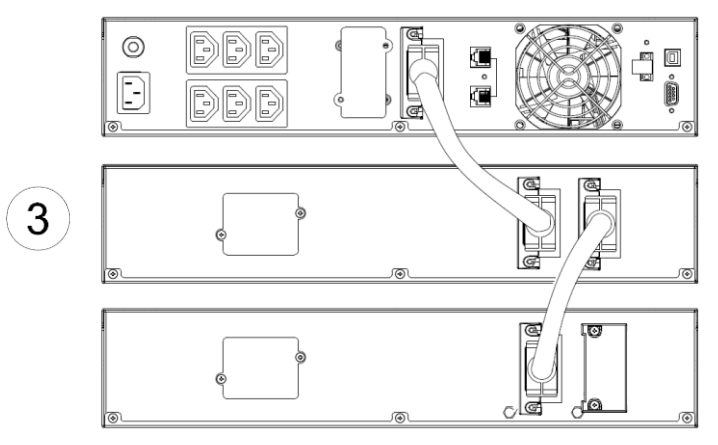

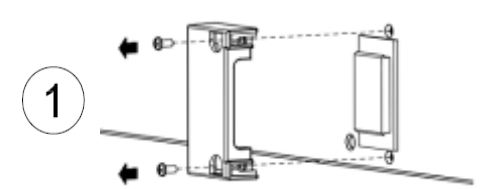

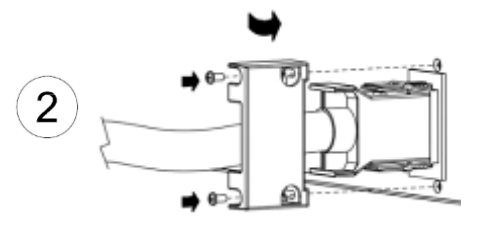

# **ИНСТРУКЦИИ ПО ИСПОЛЬЗОВАНИЮ ЖК-МОДУЛЯ**

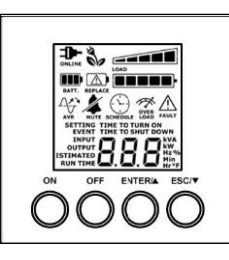

## *ЖК-ДИСПЛЕЙ–СТАТУС ИБП*

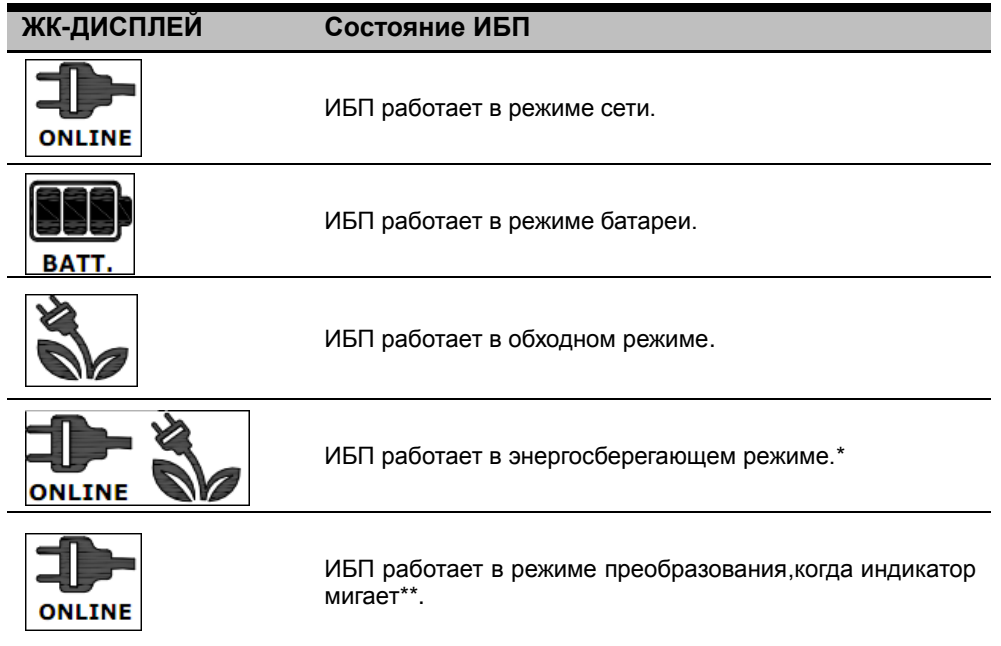

\*) При работе в энергосберегающем режиме эффективность ИБП выше чем в обычном режиме, но время переключения не будет 0 мс

\*\*) При работе в режиме преобразования, частота на выходе будет всегда 50Гц /60Hz, но нагрузка будет уменьшена. *ОПИСАНИЕ ДРУГИХ ИНДИКАТОРОВ*

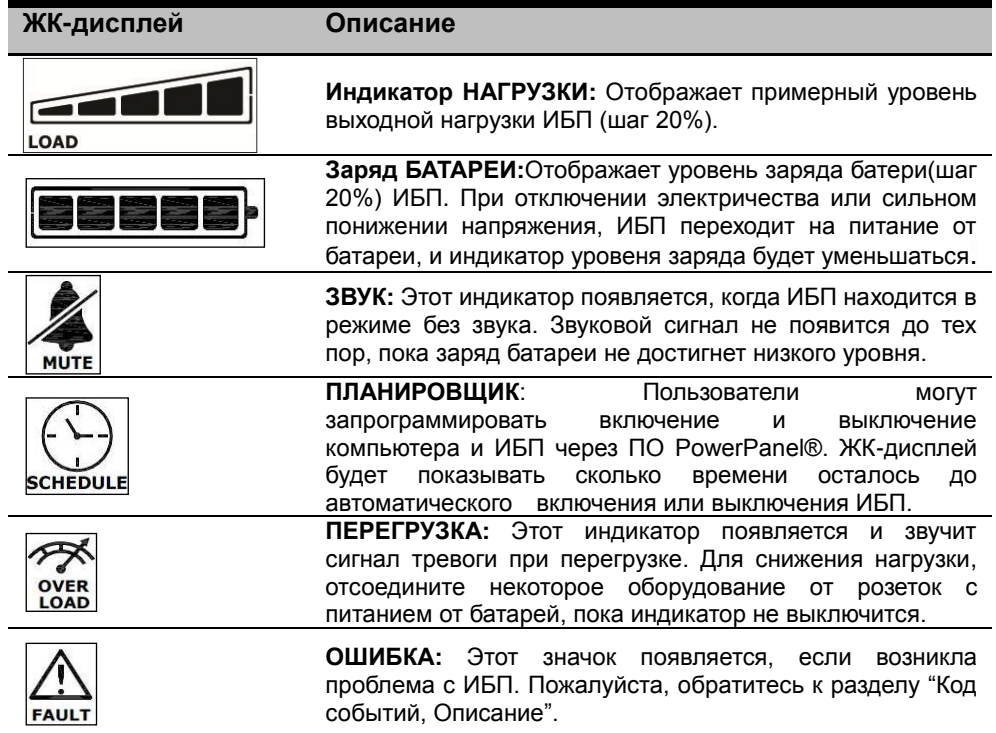

# **ИНСТРУКЦИИ ПО ИСПОЛЬЗОВАНИЮ ЖК-МОДУЛЯ**

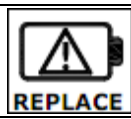

**ЗАМЕНА:** Этот индикатор загорается когда требуется замена батери.

## *Код события, Описание*

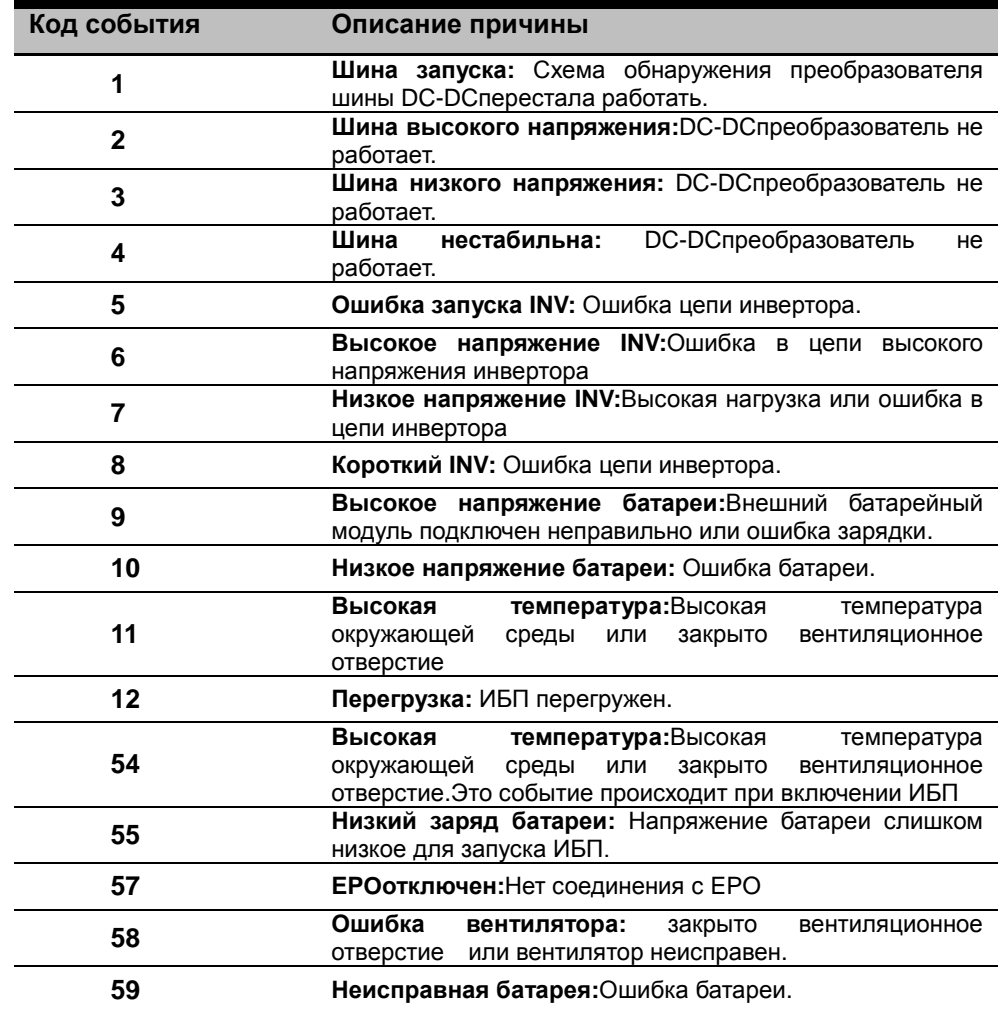

## *ФУНКЦИИ КНОПОК*

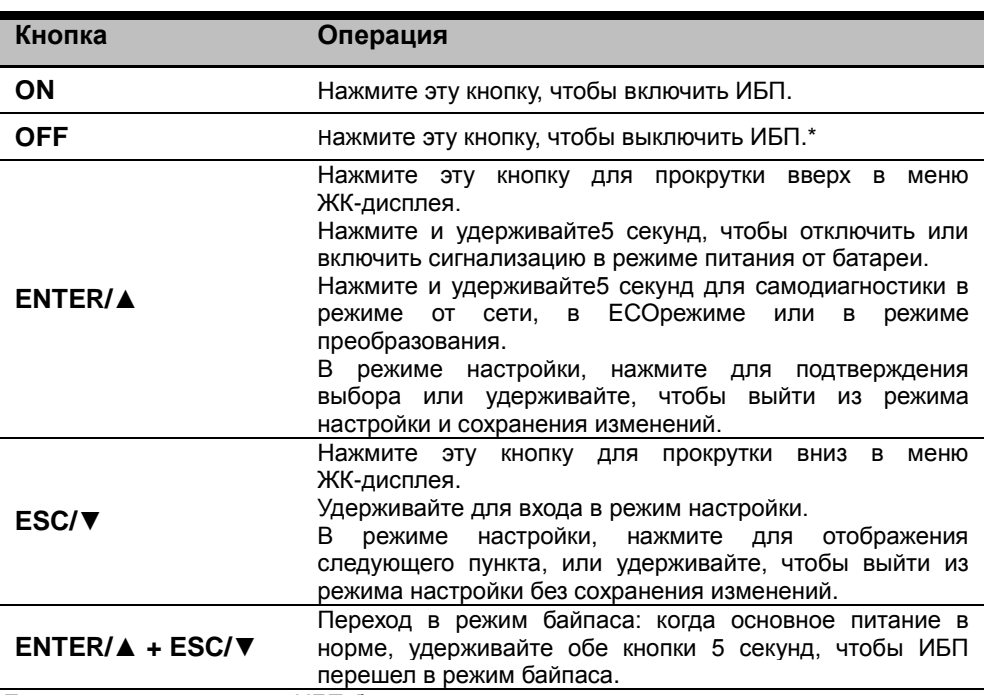

\*)Если питание отключено, ИБП будет продолжать заряжаться.

Copyright © КомпанияCyberPower Systems, Inc., 2014 г.

# НАСТРОЙКА ЖК-МОДУЛЯ

#### ИНФОРМАЦИЯ ЖК-ИНДИКАТОРА Могутот

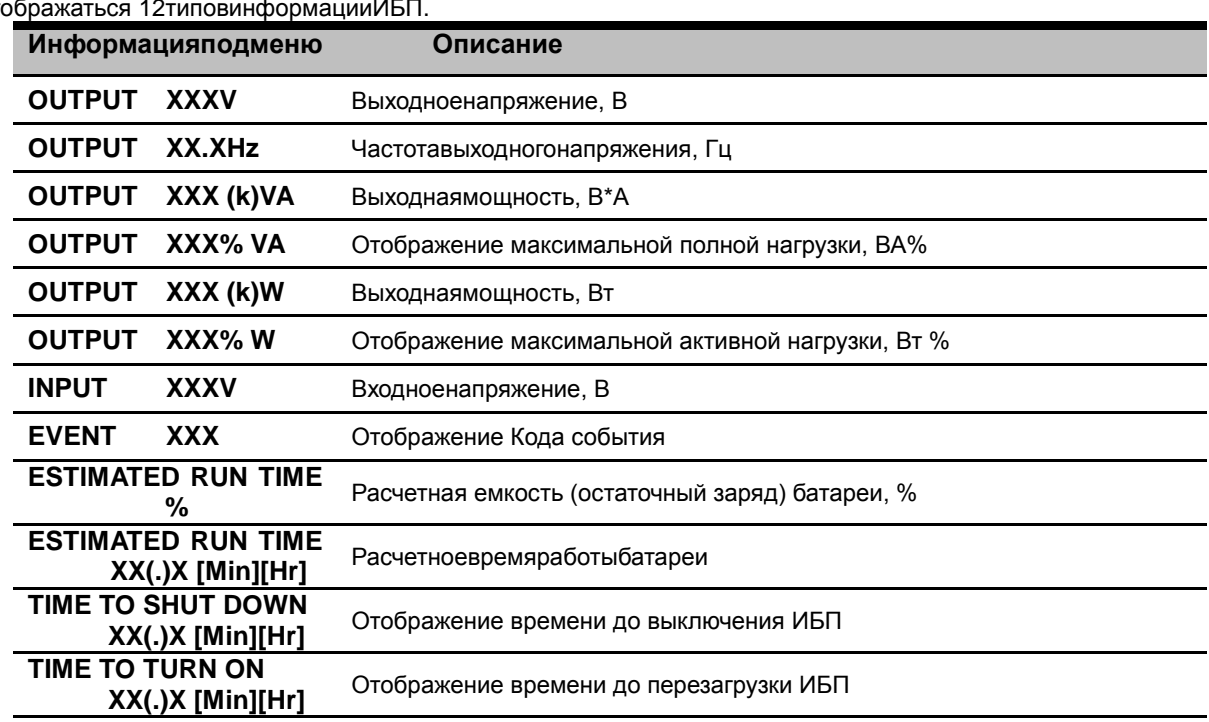

#### <u>НАСТРОЙКА КОНФИГУРАЦИИ</u>

24 параметраИБПмогутзадаватьсяпользователем.

1. Нажмитеи удерживайте "ESC" 5 секунд для входа в режим настройки. Первый пункт конфигурации отобразится на ЖК-дисплее.

Примечание: Режим ручной настройки может быть вызван, когда ИБП находится в режиме байпаса или в режиме ожидания. Чтобы переключить ИБП в режим ожидания или в режим байпаса, подключите питание сети к ИБП и не включайте его.

- 2. Нажмите кнопку ENTER для выбора параметра, который вы хотите изменить.
- 3. Нажмите кнопку " для выбора других параметров. Нажмите кнопку ENTER для выбора параметра, который вы хотите изменить.
- 4. Нажмите и удерживайте "ESC" 5 секунд, чтобы выйти из режима настройки без сохранения изменений. Нажмите и удерживайте "ENTER" 5 секунд, чтобы выйти из режима настройки с сохранением всех изменений.

# НАСТРОЙКА ЖК-МОДУЛЯ

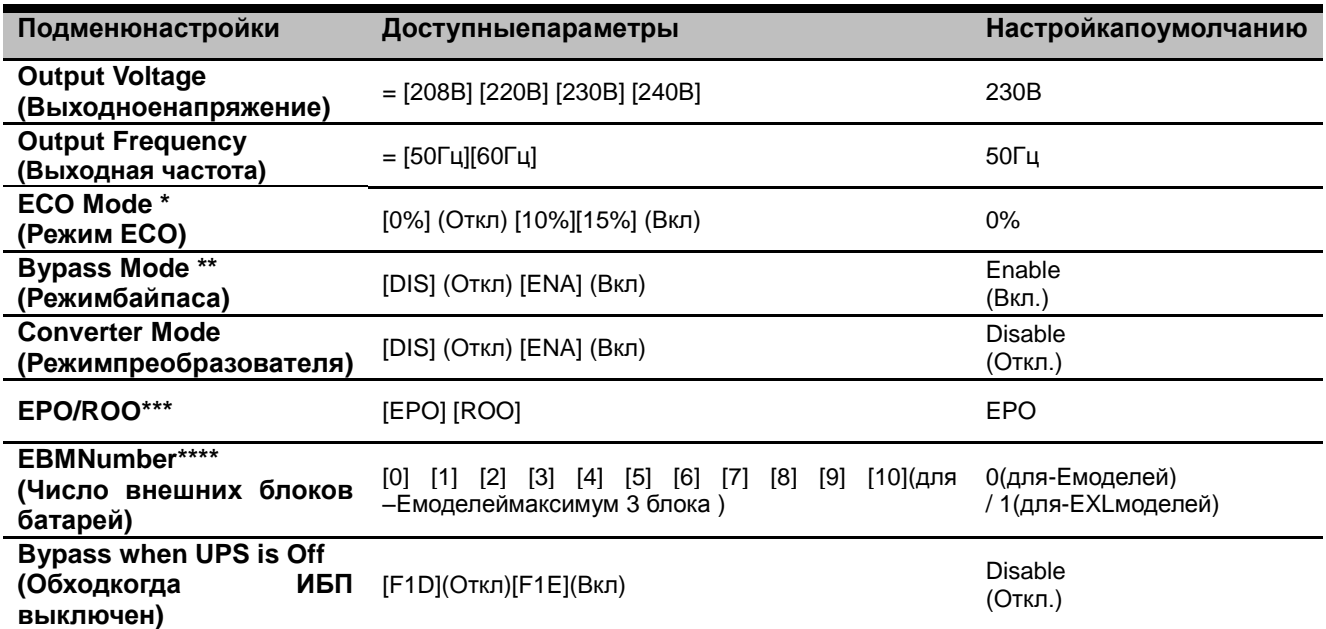

\*) Эта функция должна быть установлена на 0% при включенном режиме преобразования.

\*\*) ИБП не может работать в режиме байпас приһаѕвключенном режиме преобразования.

\*\*\* ROO (Удаленное Вкл/Откл): Если ROOвключен, ИБП может быть включен/выключен только через порт ROO. Если портROОвыключен, ИБП может быть выключен. Если портROОподключен, ИБП может быть включен нормально

\*\*\*\*) ИБП не может автоматически определить количество подключенных внешних батарейных модулей,

пользователь выставляет значение самостоятельно.

#### ОТКЛЮЧЕНИЕ ЗВУКОВЫХ СИГНАЛОВ

Нажмите и удерживайте кнопку "ENTER"5 секунд, чтобы отключить или включить сигнализацию в режиме питания от батареи.

Примечание: Некоторые звуковыеоповещения (Перегрев, Ошибка вентилятора и др.) не могут быть отключены.

#### **РУЧНАЯ ПРОВЕРКА БАТАРЕИ**

Нажмите и удерживайте "ENTER"5 секунд для самодиагностики в режиме от сети, в ЕСО режиме или в режиме преобразования.

#### *Хранение*

При хранении ИБП в течение продолжительного времени накройте его и перед этим полностью зарядите аккумуляторную батарею.Перезаряжайте батарею каждые три месяца для продления срока ееслужбы.

#### *Меры безопасности*

**ВНИМАНИЕ!**Для замены используйте только аккумуляторные батареи, сертифицированные компанией CyberPowerSystems. Использование аккумуляторных батарей ненадлежащего типа представляет электрическую опасность и может привести к взрыву, возгоранию, поражению электрическим током или короткому замыканию.

**ВНИМАНИЕ!**Аккумуляторная батарея обладает электрическим зарядом, который может вызвать серьезные ожоги. Перед обслуживанием аккумуляторных батарей снимите с себя все токопроводящие предметы (украшения, цепочки, наручные часы,кольца).

**ВНИМАНИЕ!**Не вскрывайте батарею и не нарушайте ее корпус. Электролит опасен для кожи и зрения и может *Установка батареи*

**Шаг 1:** Снимите передние панели. Открутите крепежные винты из батарейного кронштейна, затем удалите крышку и разъедените разъемы.

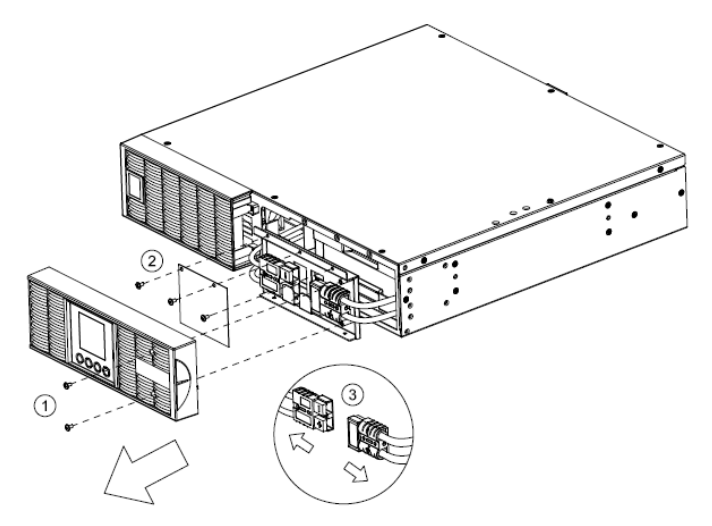

**Шаг 2:** Осторожно извлеките лоток батареи и установите на их место новый лоток батареи

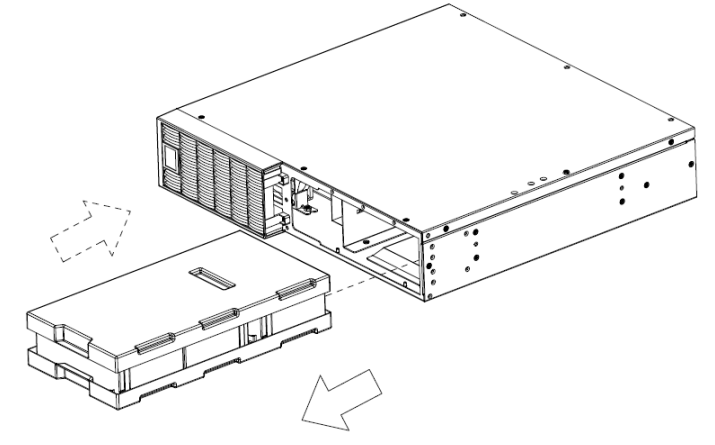

#### быть токсичным.

**ВНИМАНИЕ!**Перед обслуживанием аккумуляторных батарей во избежание поражения электрическим током выключите и отключите ИБП от розетки сети питания.

**ВНИМАНИЕ!**Пользуйтесь только инструментом с изолированными ручками. Не укладывайте инструменты или металлические предметы на верхнюю панель ИБП или клеммы батареи.

#### *Батарея для замены*

На передней панели ИБП указана модель батареи для замены. По вопросам замены батареи обращайтесь на веб-сайт www.CPSww.com или к продавцу.

#### *Утилизация батареи*

Аккумуляторные батареи относятся к разряду опасных отходов и должны утилизироваться соответствующим образом. По вопросам правильной утилизации и переработки аккумуляторных батарей обращайтесь в органы местного управления. Не бросайте батареи в огонь.

**Шаг3:** Вставьте батареи.Соедените разъемы.

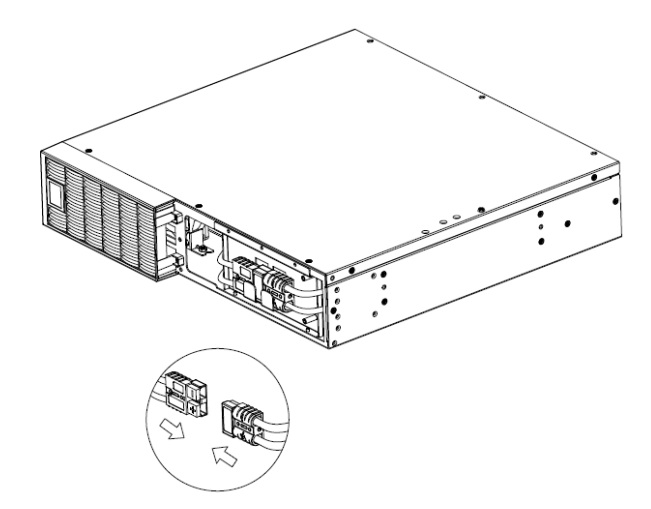

**Шаг 4:**Верните обратно крышку, крепежные винты и передние панели.

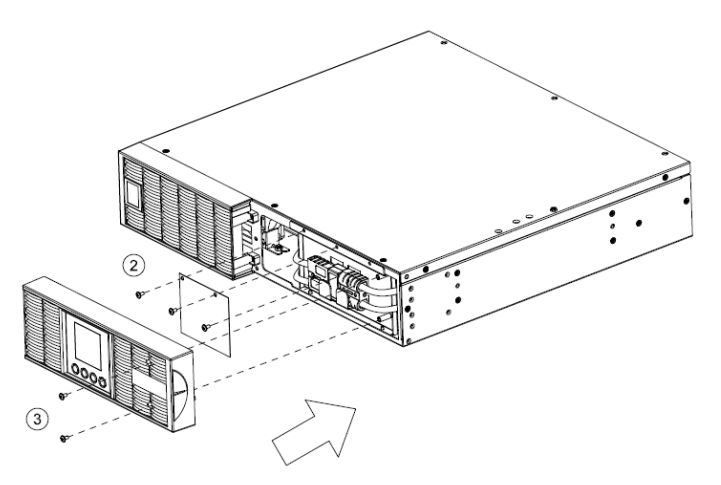

Copyright © КомпанияCyberPower Systems, Inc., 2014 г.

# **УСТРАНЕНИЕ НЕИСПРАВНОСТЕЙ**

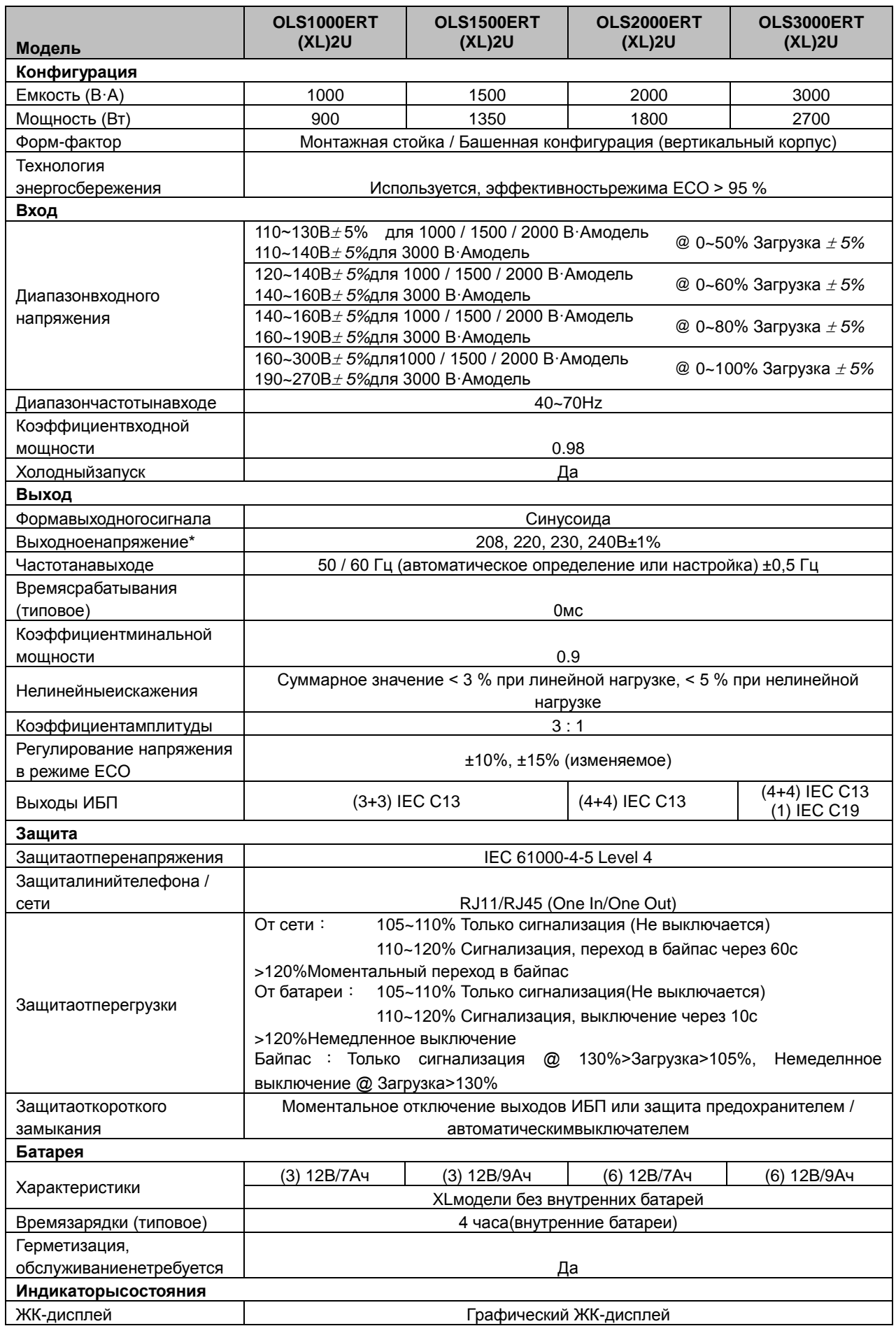

## УСТРАНЕНИЕ НЕИСПРАВНОСТЕЙ

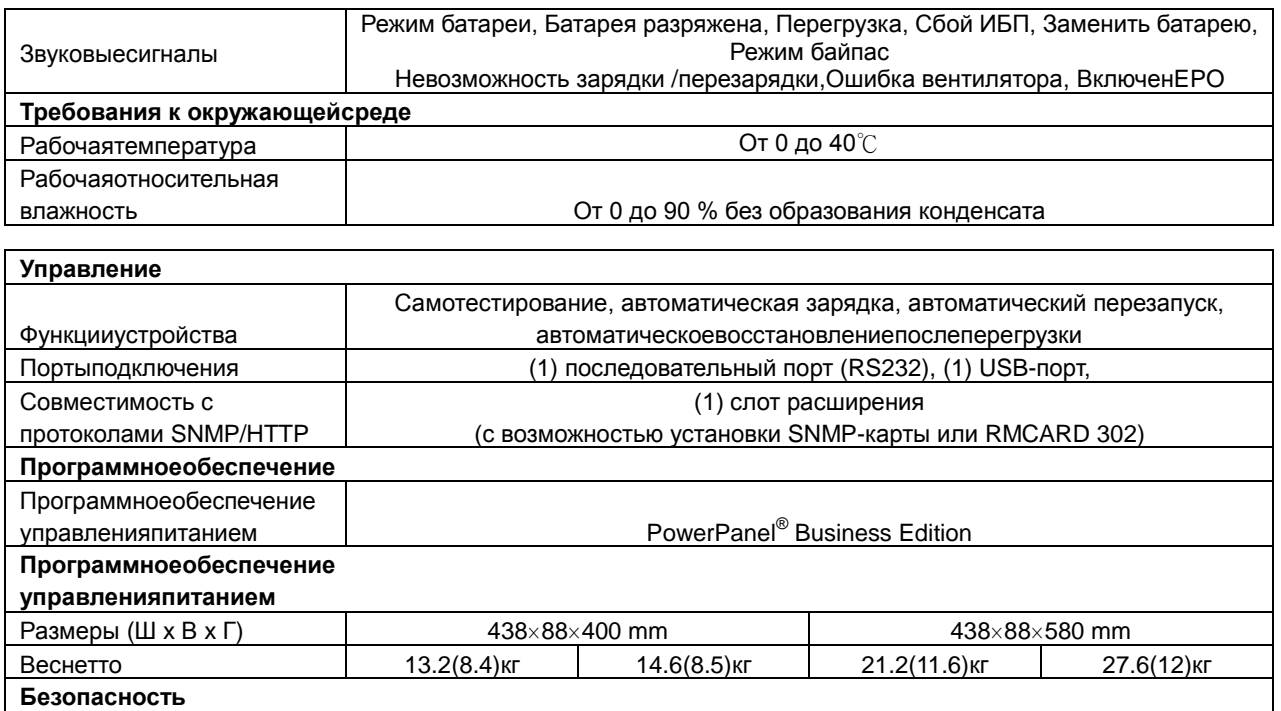

\*) 208 В снижаетсяна 10 %

\*\*) По умолчанию 50/60Гц±8%, выходная частота синхронизирована с входной от питающей сети. Пользователь также может настроить приемлемый диапазон выходной частоты (± 1, 2, 3, 4, 5, 6, 7, 8, 9, 10%). Когда входная частота находится вне окна синхронизации, но в пределах 40-70 Гц, ИБП остается в режиме от сети и выводит частоту 50/60Гц+0.5% со снижением нормы загрузки на 40%.

# **УСТРАНЕНИЕ НЕИСПРАВНОСТЕЙ**

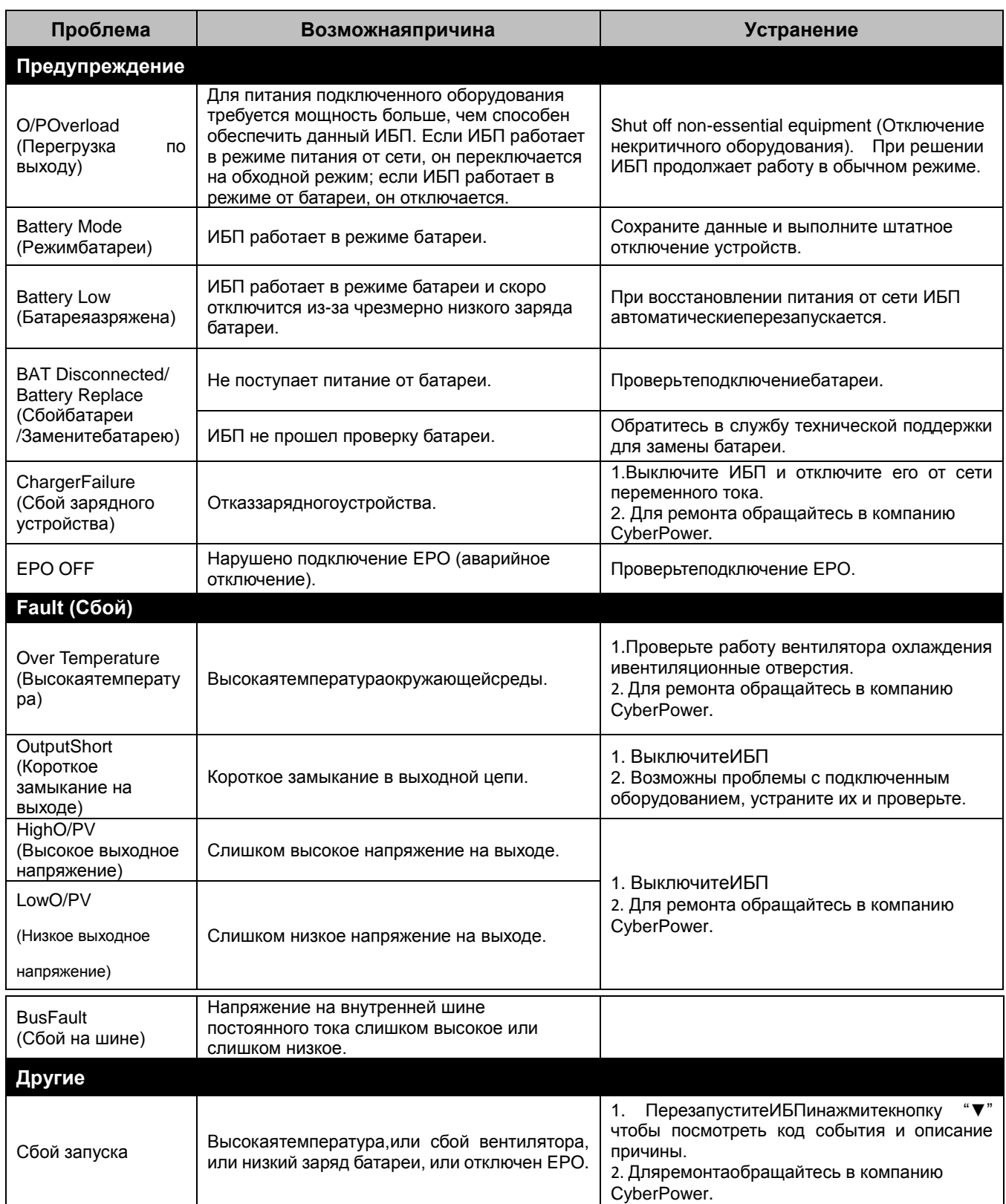

**КомпанияCyberPower Systems Inc.**

www.cpsww.ru

Авторские права на все содержание Компания CyberPowerSystemsInc., 2014 г. Все права защищены. Воспроизведение всего документа или его части без разрешения запрещается. PowerPanel® BusinessEditionиPowerPanel® PersonalEditionявляютсятоварнымизнакамикомпанииCyberPowerSyst emsInc.

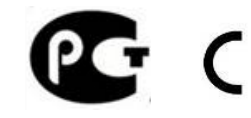

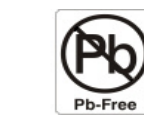

 $\epsilon$ 

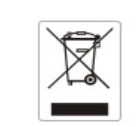

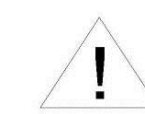